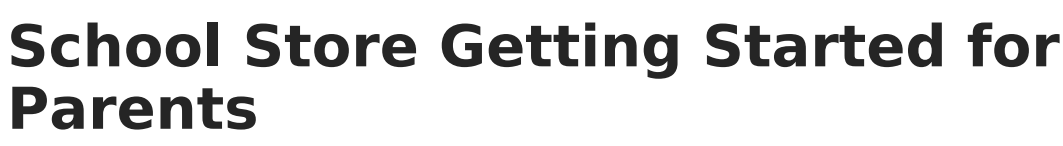

Last Modified on 10/21/2024 8:20 am CDT

Infinite  $\mathbb{C}^{\mathbb{C}}$ 

The School Store is a place in Campus Parent where you can make purchases. Depending on what your school has set up, you can purchase spirit wear, school supplies, and make donations. Your school may also use the School Store for Activity Registration or for pre-ordering school meals.

## **How do I find the School Store?**

The School Store is available in the outline on the left. The store has different areas for each school. You will only see the schools in which your student(s) are enrolled.

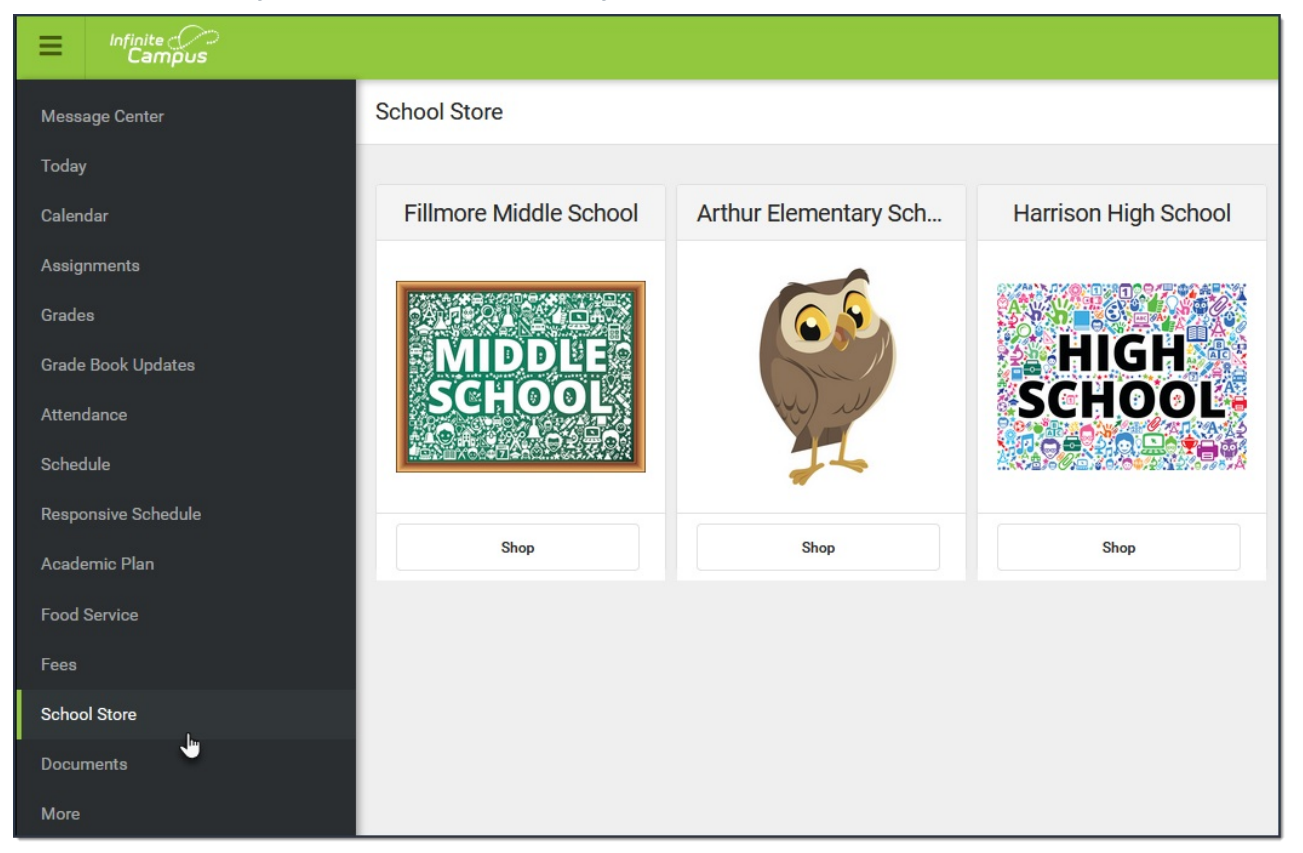

## **How do I make a purchase?**

1. Click the **Shop** button on the school where you want to make a purchase.

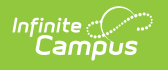

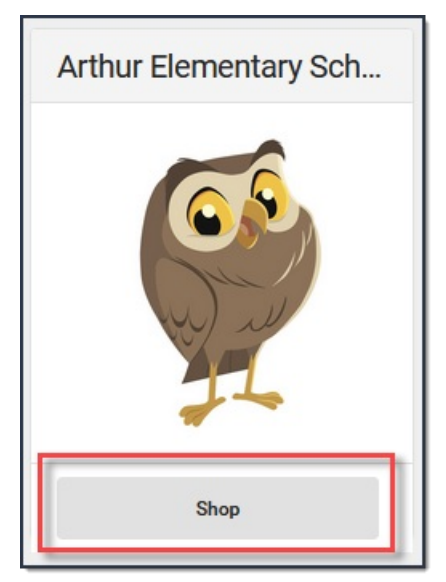

## **Result**

All products available for purchase display or specific Categories of products display depending on your school's setup.

Click here to expand...

Click the **Categories** button at the bottom of the screen to filter the items and reduce the number of items that display.

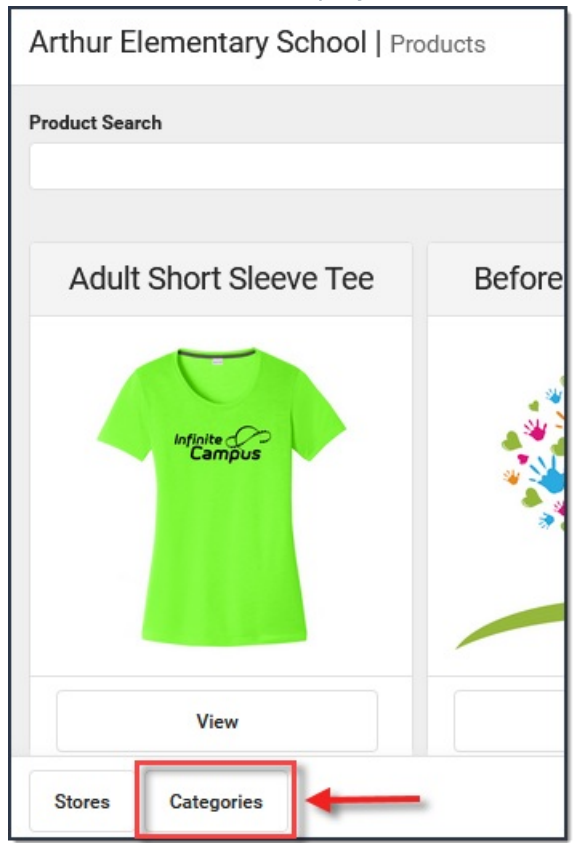

2. Click the **View** button on the item you want to purchase. A panel displays with the item's details.

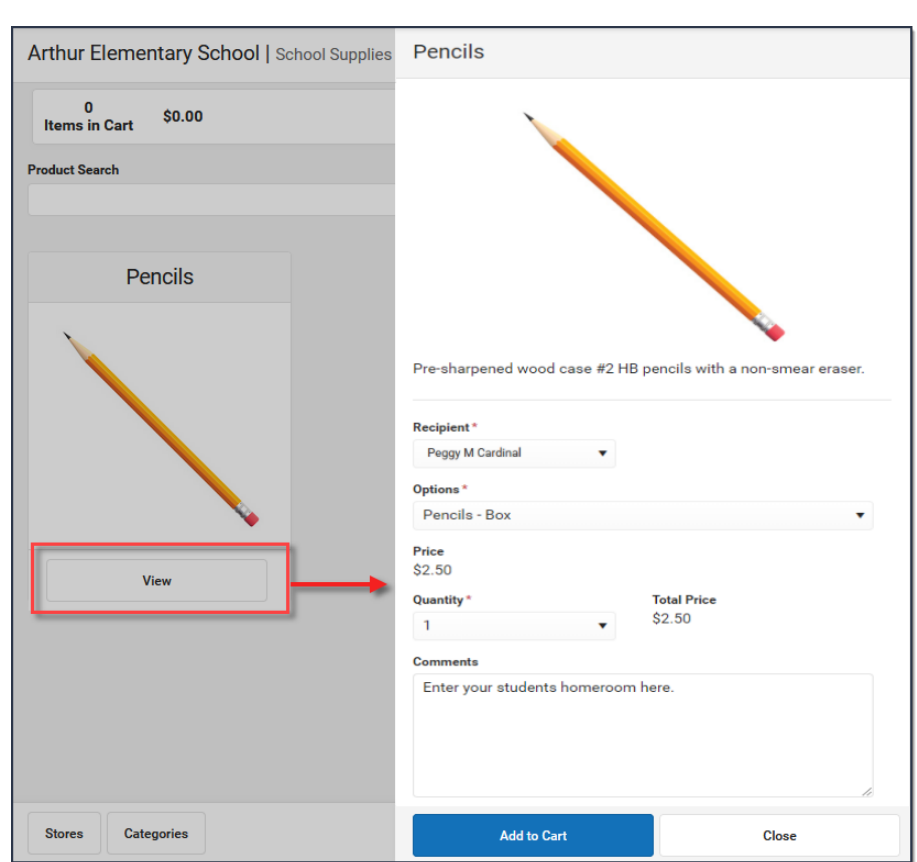

- 3. Select the **Options** and the **Quantity** if applicable.
- 4. Select the **Recipient**.
- 5. Click **Add to Cart**.

Infinite<br>Campus

6. Select **My [Cart](http://kb.infinitecampus.com/help/my-cart)**. The Checkout Screen displays.

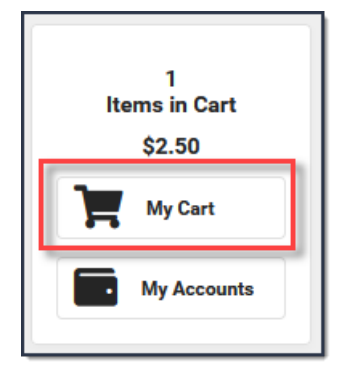

The Checkout Screen displays.

7. Select the [Payment](http://kb.infinitecampus.com/help/payment-methods) Method you want to use and enter an **Email Address for Receipt** (optional).

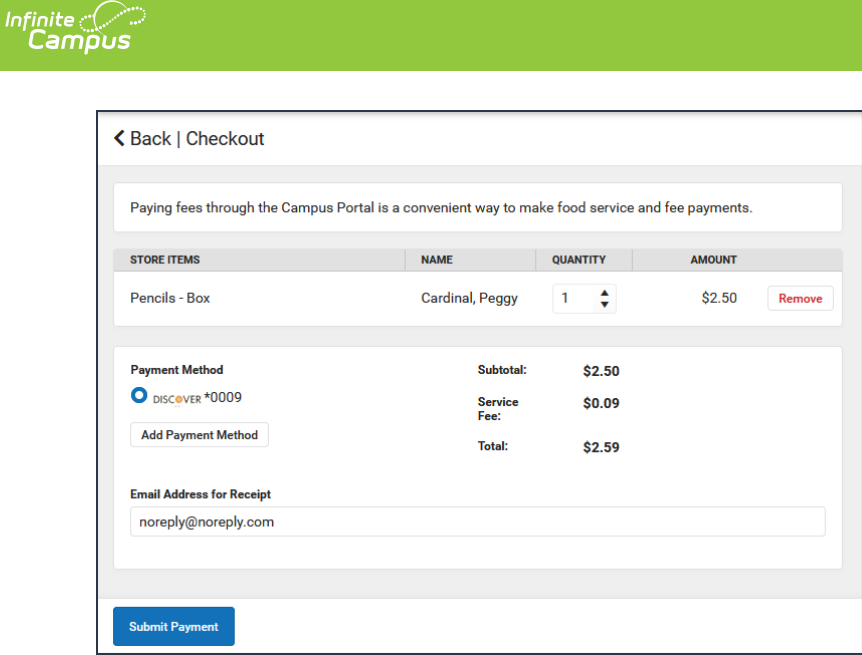

8. Select **Submit Payment**.